# **HOST API FOR BARCODE SCANNERS WITH RFID**

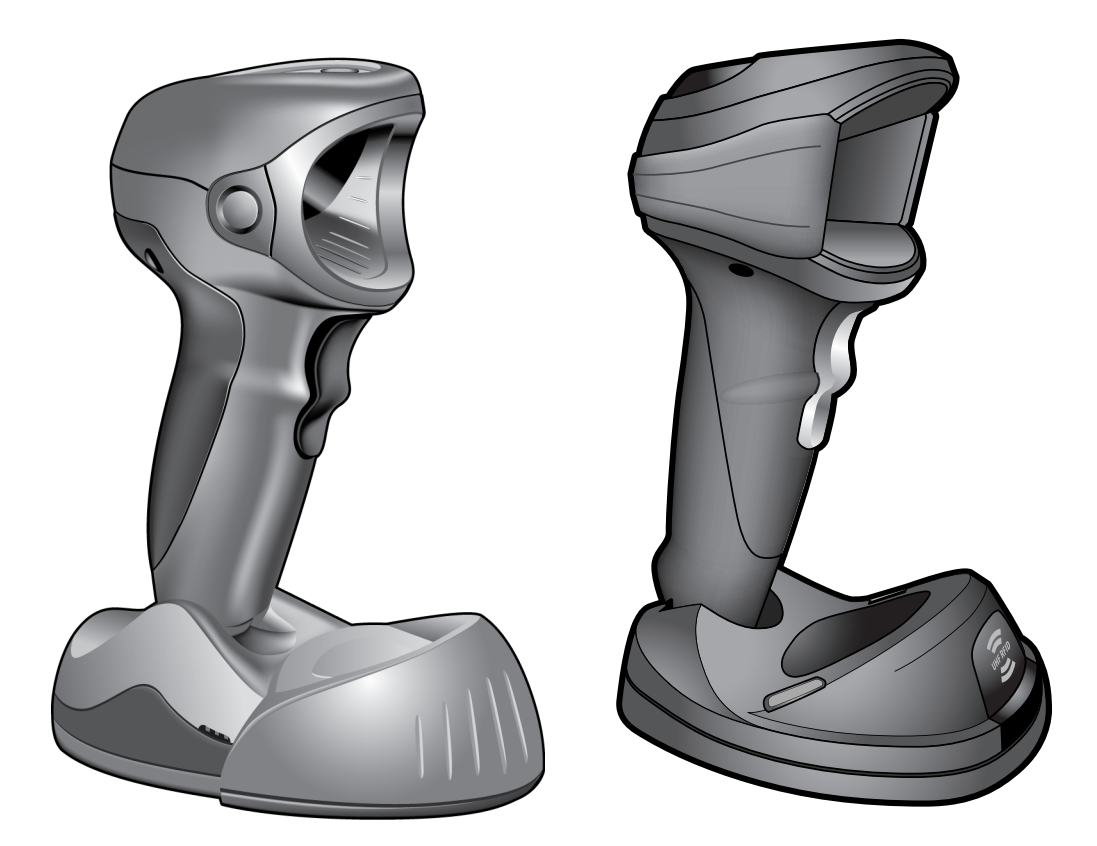

### **Programming Interface**

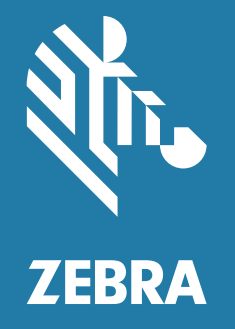

72E-154791-05EN Rev. A

ZEBRA and the stylized Zebra head are trademarks of Zebra Technologies Corporation, registered in many jurisdictions worldwide. All other trademarks are the property of their respective owners. ©2021 Zebra Technologies Corporation and/or its affiliates. All rights reserved.

Information in this document is subject to change without notice. The software described in this document is furnished under a license agreement or nondisclosure agreement. The software may be used or copied only in accordance with the terms of those agreements.

For further information regarding legal and proprietary statements, please go to:

[SOFTWARE:](www.zebra.com/linkoslegal) www.zebra.com/linkoslegal COPYRIGHTS: <www.zebra.com/copyright> WARRANTY: <www.zebra.com/warranty> END USER LICENSE AGREEMENT: <www.zebra.com/eula>

#### <span id="page-1-0"></span>**Terms of Use**

#### <span id="page-1-1"></span>**Proprietary Statement**

This manual contains proprietary information of Zebra Technologies Corporation and its subsidiaries ("Zebra Technologies"). It is intended solely for the information and use of parties operating and maintaining the equipment described herein. Such proprietary information may not be used, reproduced, or disclosed to any other parties for any other purpose without the express, written permission of Zebra Technologies.

#### <span id="page-1-2"></span>**Product Improvements**

Continuous improvement of products is a policy of Zebra Technologies. All specifications and designs are subject to change without notice.

#### <span id="page-1-3"></span>**Liability Disclaimer**

Zebra Technologies takes steps to ensure that its published Engineering specifications and manuals are correct; however, errors do occur. Zebra Technologies reserves the right to correct any such errors and disclaims liability resulting therefrom.

#### <span id="page-1-4"></span>**Limitation of Liability**

In no event shall Zebra Technologies or anyone else involved in the creation, production, or delivery of the accompanying product (including hardware and software) be liable for any damages whatsoever (including, without limitation, consequential damages including loss of business profits, business interruption, or loss of business information) arising out of the use of, the results of use of, or inability to use such product, even if Zebra Technologies has been advised of the possibility of such damages. Some jurisdictions do not allow the exclusion or limitation of incidental or consequential damages, so the above limitation or exclusion may not apply to you.

### <span id="page-2-0"></span>**Revision History**

Changes to the original guide are listed below:

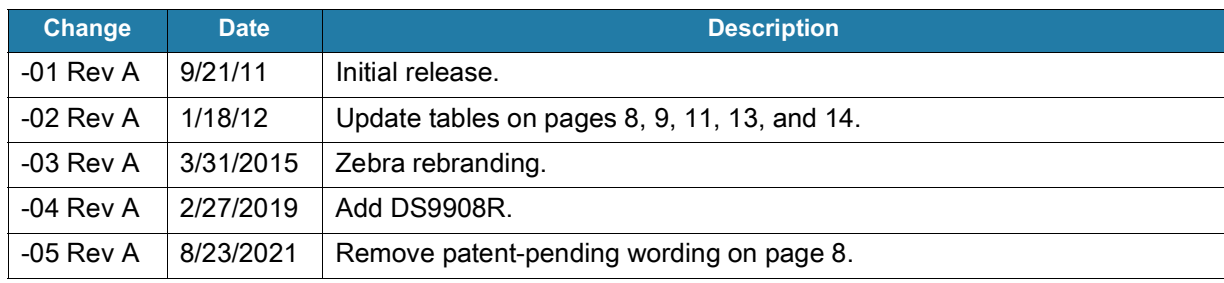

# Contents

 $\rightarrow$ 

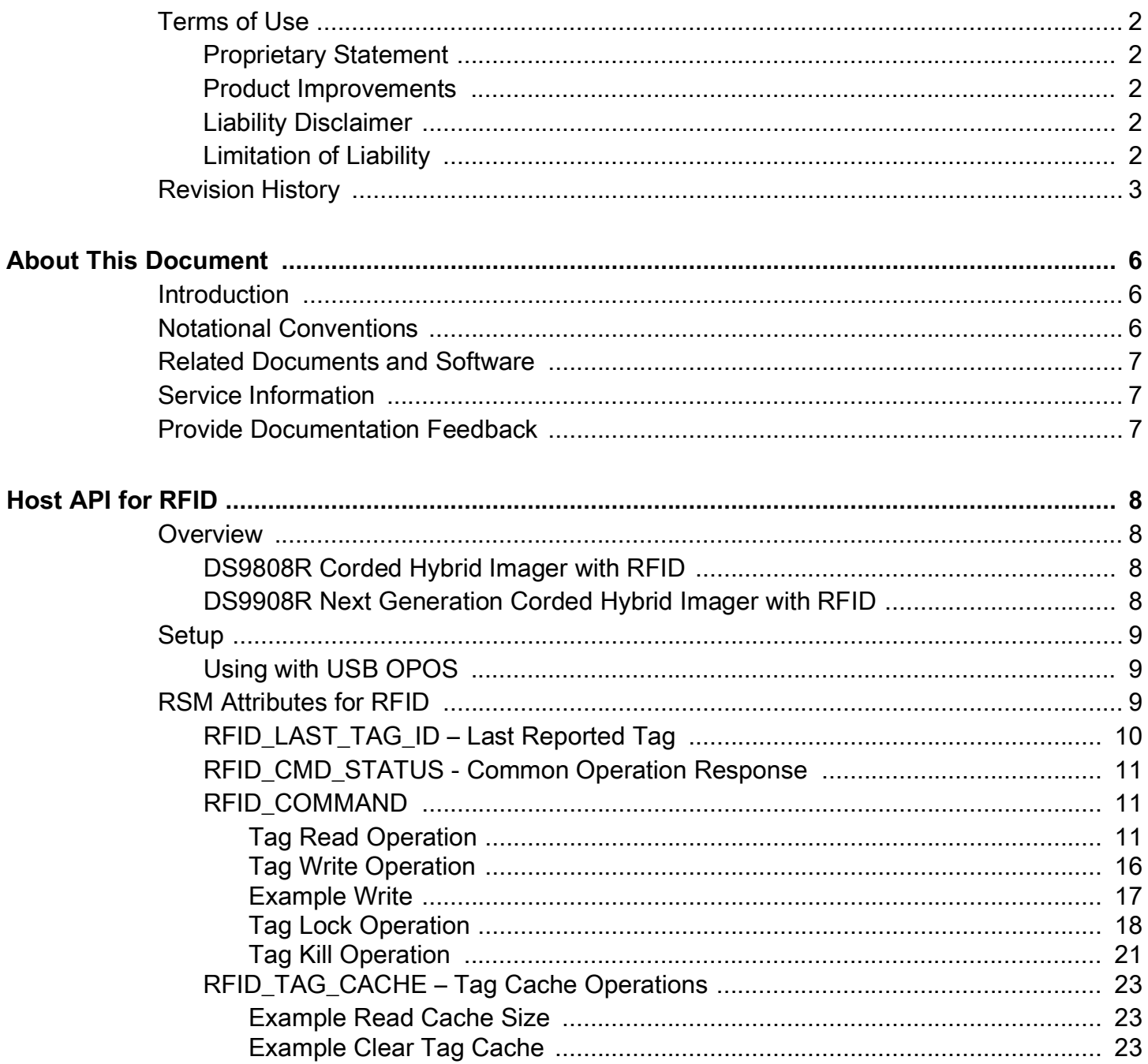

## **List of Tables**

**About This Document** 

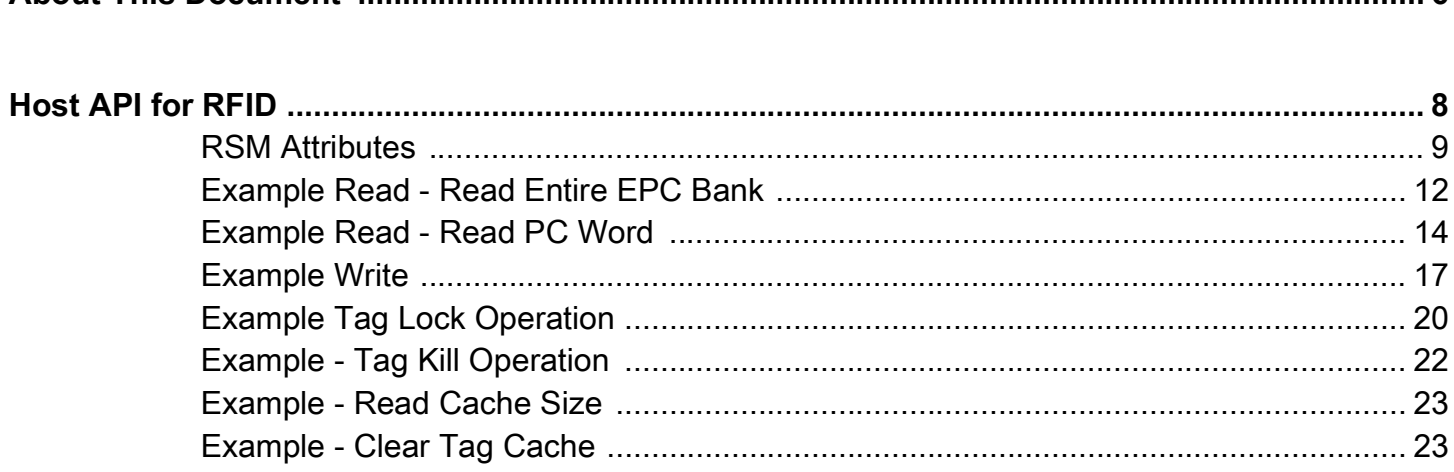

ĥ.

### <span id="page-5-0"></span>**About This Document**

#### <span id="page-5-1"></span>**Introduction**

This document describes the host Application Program Interface (API) for the advanced reading and writing of Radio Frequency Identification (RFID) tags using the Durango RFID Module with the DS9808 Sierra digital scanner and the DS9908R (DS9908 with RFID) imager.

#### <span id="page-5-2"></span>**Notational Conventions**

The following conventions are used in this document:

- **•** The **Consolas** font is used to denote code.
- **Bold** text is used to highlight the following:
	- **•** Dialog box, window and screen names
	- **•** Drop-down list and list box names
	- **•** Check box and radio button names
	- **•** Icons on a screen
	- **•** Key names on a keypad
	- **•** Button names on a screen.
- **•** Bullets (•) indicate:
	- **•** Action items
	- **•** Lists of alternatives
	- **•** Lists of required steps that are not necessarily sequential.
	- **•** Sequential lists (e.g., those that describe step-by-step procedures) appear as numbered lists.

#### <span id="page-6-3"></span><span id="page-6-0"></span>**Related Documents and Software**

The following documents provide more information about the DS9X08 scanners.

- **•** DS9808 Digital Scanner Product Reference Guide, part number 72E-112999-xx
- **•** DS9808R Digital Scanner Product Reference Guide Supplement, part number 72E-132822-xx
- **•** DS9908 Hands-Free Imaging Scanner Product Reference Guide, part number MN-003185--xx.
- **•** DS9908R Hands-Free Imaging Scanner Product Reference Guide Supplement, part number MN-003377-xx.
- **•** Zebra Scanner SDK <www.zebra.com/us/en/products/software/scanning-systems/scanner-drivers-and-utilities.html>
- **•** EPC Tag Data Standard Standard version 1.11 [www.gs1.org/standards/epcrfid-epcis-id-keys/epc-rfid-tds/1-11](EPC Tag Data Standard Standard version 1.11
www.gs1.org/standards/epcrfid-epcis-id-keys/epc-rfid-tds/1-11)

For the latest version of this guide and all guides, go to: [zebra.com/support](http://www.zebra.com/support).

#### <span id="page-6-1"></span>**Service Information**

If you have a problem with your equipment, contact Zebra Global Customer Support for your region. Contact information is available at: [zebra.com/support](http://www.zebra.com/support).

When contacting support, please have the following information available:

- **•** Serial number of the unit
- **•** Model number or product name
- **•** Software type and version number.

Zebra responds to calls by email, telephone or fax within the time limits set forth in support agreements.

If your problem cannot be solved by Zebra Customer Support, you may need to return your equipment for servicing and will be given specific directions. Zebra is not responsible for any damages incurred during shipment if the approved shipping container is not used. Shipping the units improperly can possibly void the warranty.

If you purchased your Zebra business product from a Zebra business partner, contact that business partner for support.

#### <span id="page-6-2"></span>**Provide Documentation Feedback**

If you have comments, questions, or suggestions about this guide, send an email to [EVM-Techdocs@zebra.com](mailto:EVM-Techdocs@zebra.com 
?subject=Documentation Feedback - XX).

### <span id="page-7-0"></span>**Host API for RFID**

#### <span id="page-7-1"></span>**Overview**

#### <span id="page-7-2"></span>**DS9808R Corded Hybrid Imager with RFID**

The DS9808R is the first combination 1D/2D barcode scanner and RFID reader and the first combination hand-held/hands-free UHF RFID reader. The DS9808R offers the flexibility to accommodate virtually any type of data capture application, including support for: 1D and 2D paper and mobile barcodes, mobile coupons, mobile loyalty cards, mobile boarding passes, PDF417 barcodes, and reading/writing RFID tags.

The read range for the RFID antenna can be adjusted to suit the environment. For example, the RFID read range in presentation mode can be decreased to prevent inadvertent reading of RFID tags in a nearby cash-wrap, while the range in hand-held (triggered) mode can be increased to read RFID tags that are further away.

#### <span id="page-7-3"></span>**DS9908R Next Generation Corded Hybrid Imager with RFID**

The DS9908R replaces the DS9808R. The DS9908R offers several enhanced features that includes the following.

- **•** A capacitive touch sensor and accelerometer that work together to instantly switch to hand-held mode as soon as an associate picks up the scanner. There are no mechanical components to wear out, providing fail-proof switching throughout the scanner's life.
- **•** The reader operates with just 5 VDC and does not require an external power supply.
- **•** Built-in RFID data conversion software reports the tags EPC data as:
	- **•** Raw the EPC buffer transmits as a hexadecimal string. This format can include the protocol control bytes.
	- **•** GS1-128 for GS1 encoded tags. This option converts EPC data to a GS1-128 barcode as per the GS1 EPC Tag Data Standard.
	- **•** EPC URI the EPC data is represented as a Universal Resource Identifier (URI) as defined in the EPC Tag Data Standard version 1.11.
- **•** Zebra's ScanSpeed Analytics provides detailed performance metrics on each barcode captured enabling you to identify and eliminate poor performing barcodes that slow down the checkout process. You can also view the number of decodes performed in hand-held and hands-free modes to better understand how associates are using the scanner.

#### <span id="page-8-0"></span>**Setup**

#### <span id="page-8-1"></span>**Using with USB OPOS**

To use the RFID control with the Zebra Scanner SDK you may use the Scanner WMI Sample Application (Scanner\_WMI\_test.exe). Refer to Zebra Scanner SDK for Windows at: [www.zebra.com/scannersdkforwindows.](www.zebra.com/scannersdkforwindows)

This program offers the "SetAttributes" and "GetAttributes" methods which are needed to access the RFID attributes. All examples in this document assume you are using this sample application.

The DS9X08R scanner must have a USB cable connection and should be configured with the USB Device Type set to one of the following:

- **•** USB OPOS Handheld
- **•** IBM Handheld USB
- **•** IBM Table Top USB

Refer to the scanner Product Reference Guides for details and configuration barcodes (see [Related](#page-6-3)  [Documents and Software on page 7](#page-6-3)).

#### <span id="page-8-2"></span>**RSM Attributes for RFID**

The RFID API is expressed in a series of RSM attributes.

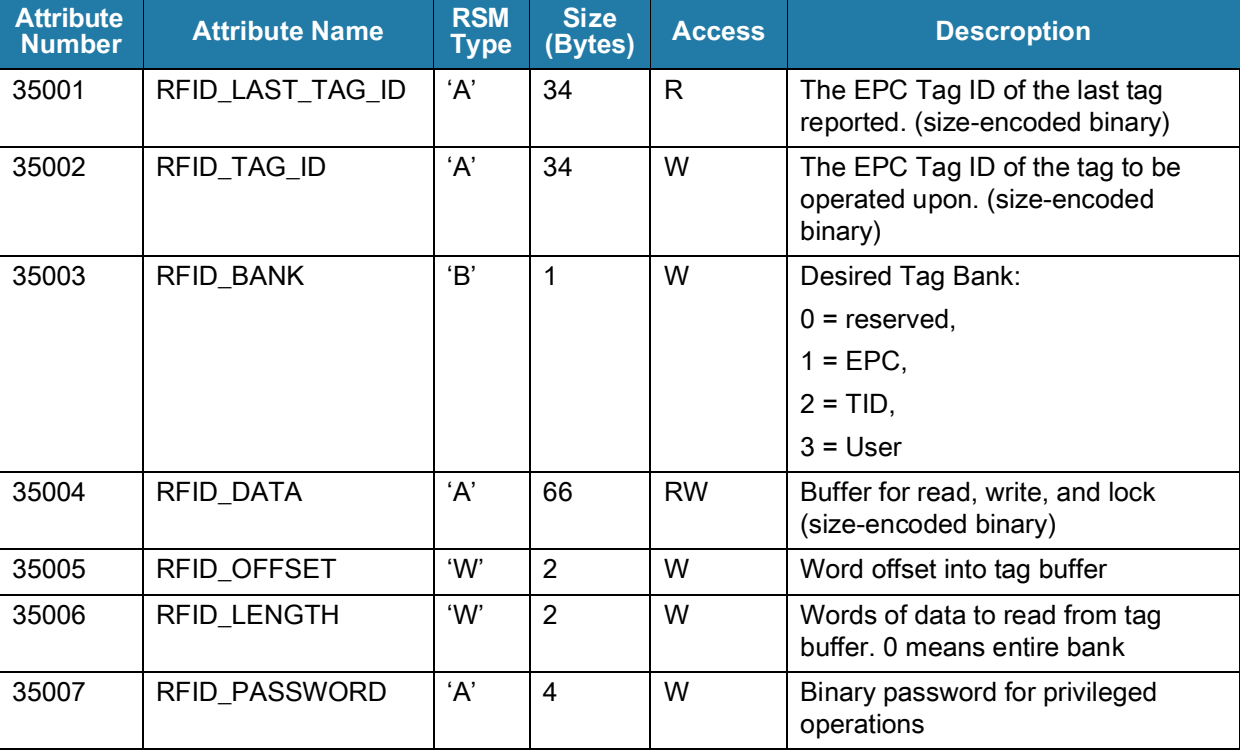

#### <span id="page-8-3"></span>**Table 1** RSM Attributes

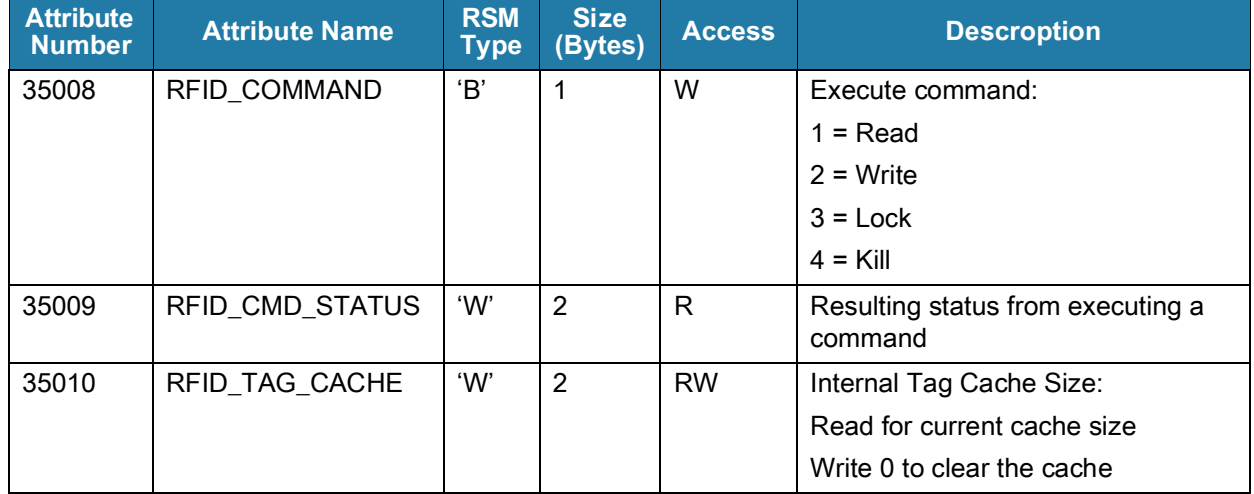

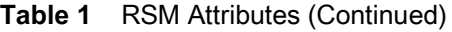

For size-encoded binary data, the first two bytes contain the length (MSB, LSB) for the data to be considered (needed because the RSM attributes are fixed size).

#### <span id="page-9-0"></span>**RFID\_LAST\_TAG\_ID – Last Reported Tag**

As a convenience, the RFID\_LAST\_TAD\_ID may be used to get the raw EPC of the last tag reported by normal tag reading operation of the D9x08R (normally for an RFID\_READ event, the scanner issues a 2-tone beep).

As an example, to get the RFID\_LAST\_TAD\_ID attribute after the scanner reports the tag 3005FB63AC1F3681EC880469.

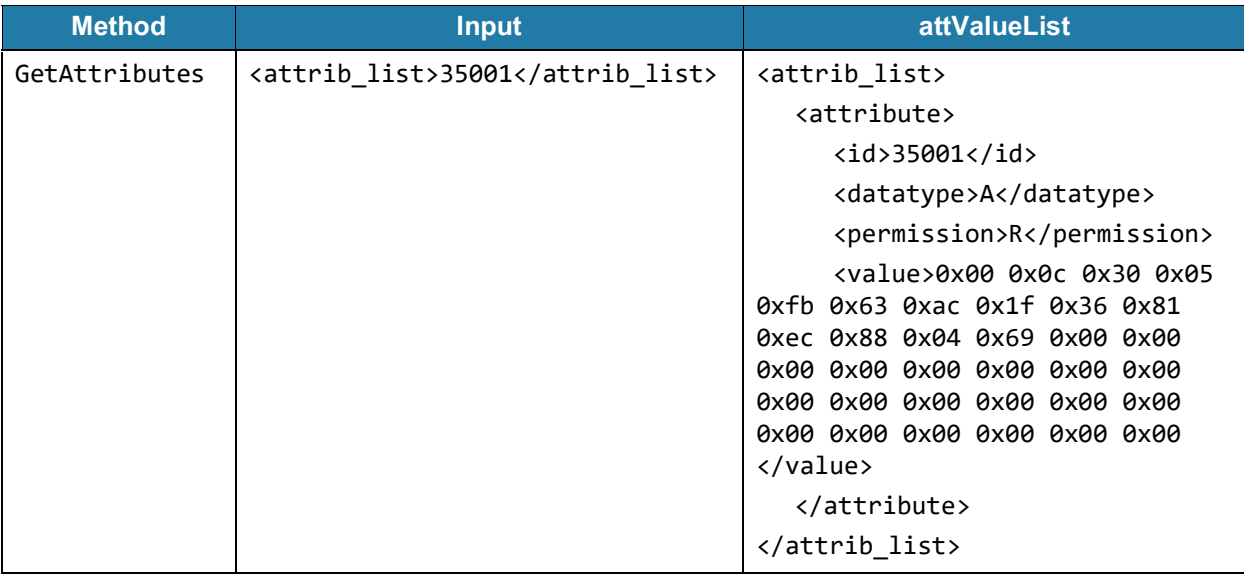

In raw RSM protocol:

Send: 00 08 02 00 88 B9 FF FF

Recv: 00 33 02 00 88 B9 41 01 42 00 22 00 00 00 0C 30 05 FB 63 AC 1F 36 81 EC 88 04 69 00 00 00 00 00 00 00 00 00 00 00 00 00 00 00 00 00 00 00 00 FF FF FF FF

#### <span id="page-10-0"></span>**RFID\_CMD\_STATUS - Common Operation Response**

All operations (read, write, kill, lock) return a status in the RFID\_CMD\_STATUS attribute:

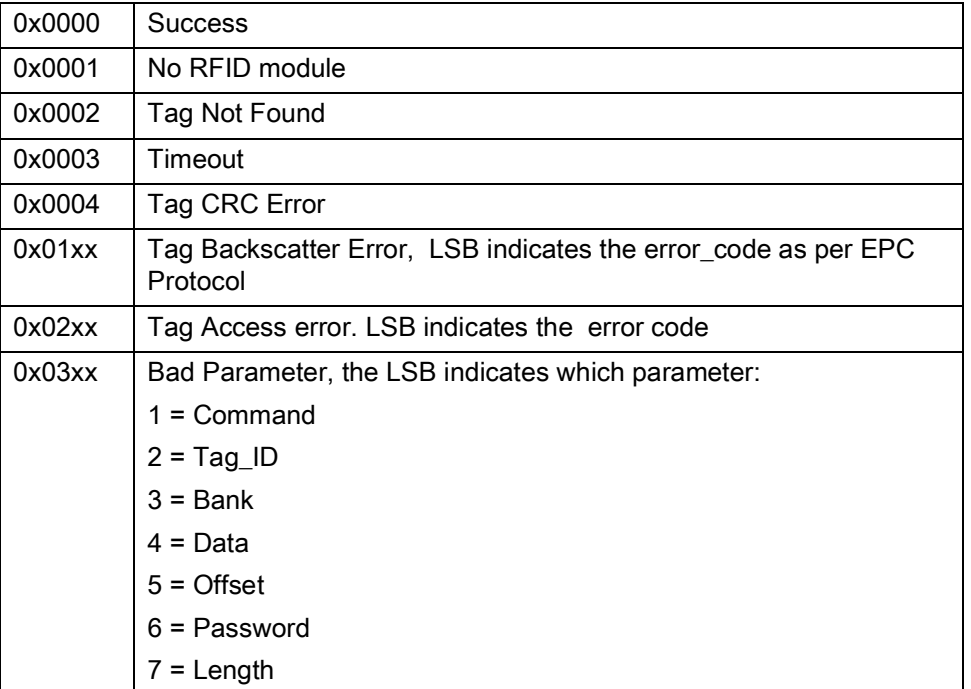

#### <span id="page-10-1"></span>**RFID\_COMMAND**

The RFID\_COMMAND attribute is used to execute the various tag operations. Each operation has parameter attributes that should be setup prior to executing the command.

#### <span id="page-10-2"></span>**Tag Read Operation**

The Tag Read operation requires the following attributes to be set using RSM SetAttributes:

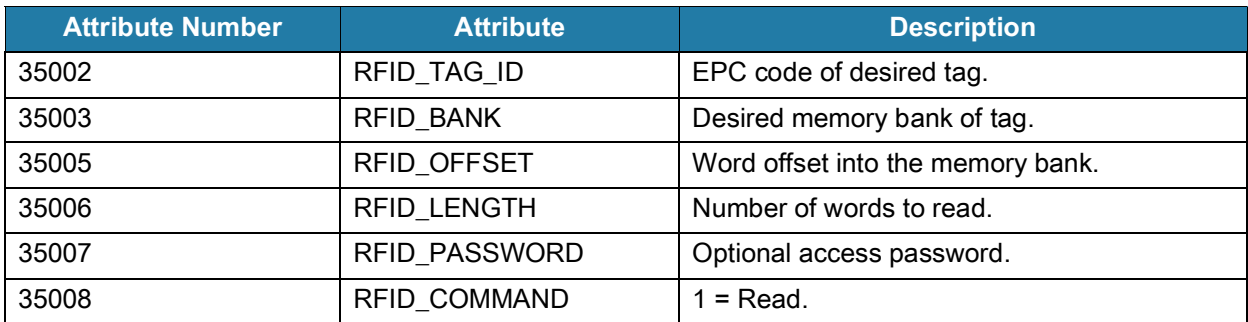

The Tag Read operation is activated by the SetAttribute of the RFID\_COMMAND attribute.

The result of the operation may be retrieved by the RSM GetAttributes of the following attributes. If the RFID\_CMD\_STATUS attribute indicates success, then the RFID\_DATA attribute will have the requested data.

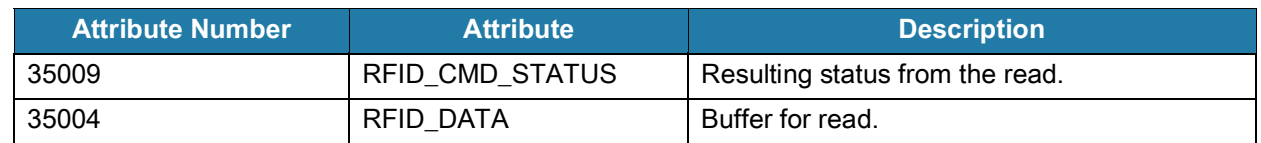

#### **Example Read**

[Table 2](#page-11-0) is an example to read the entire EPC bank of the tag with EPC of 3005FB63AC1F3681EC880469.

<span id="page-11-0"></span>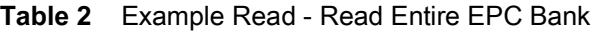

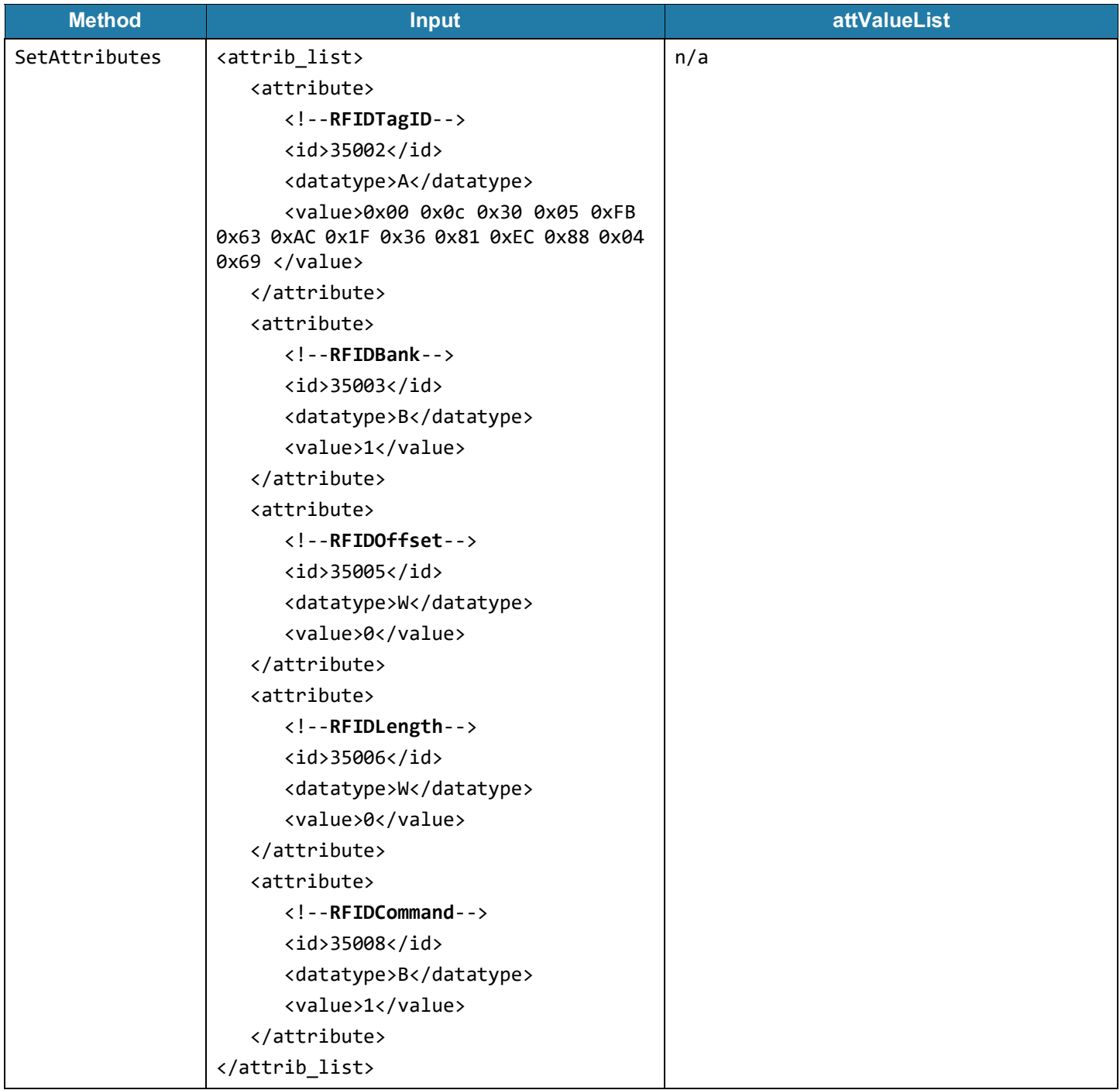

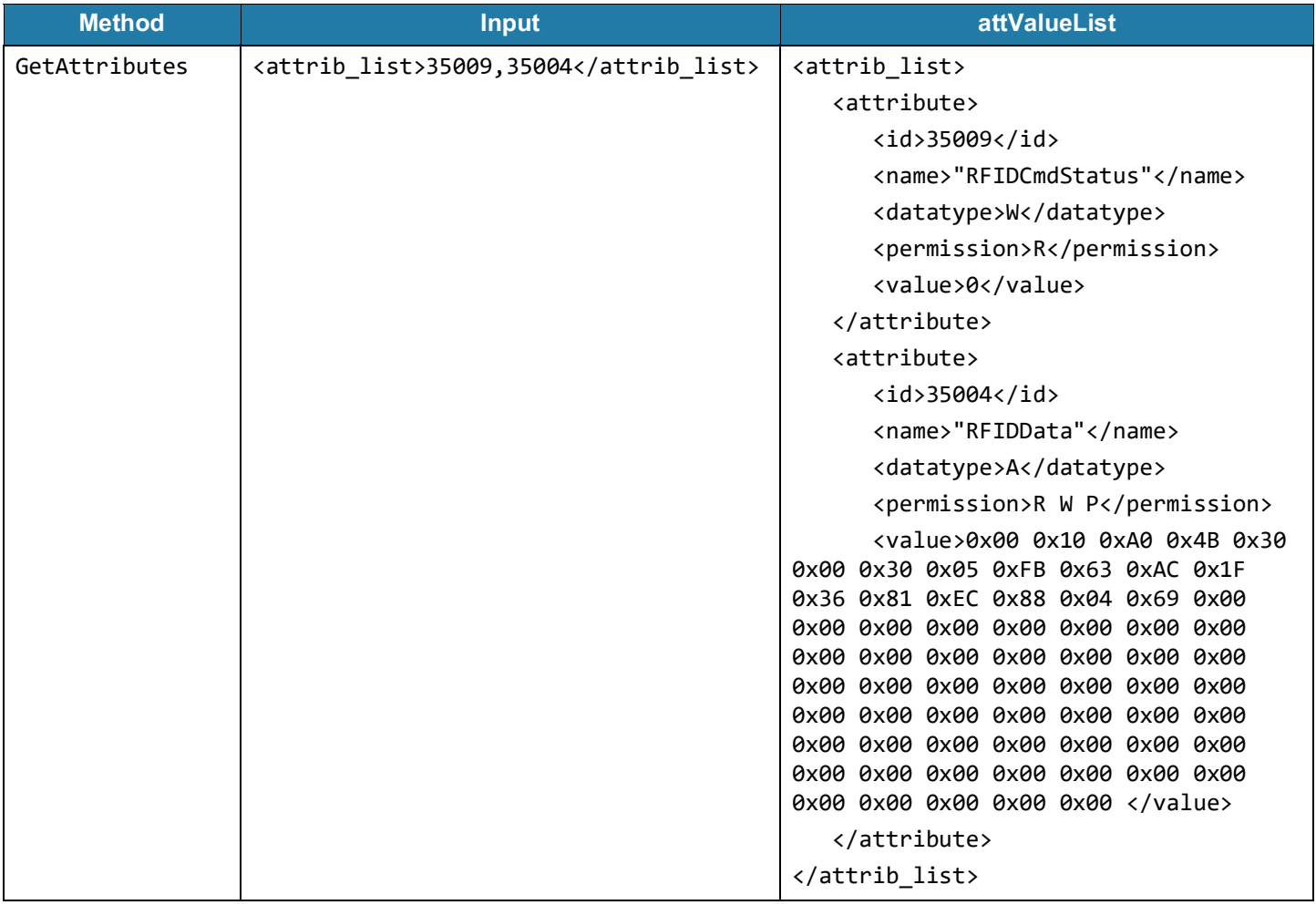

#### **Table 2** Example Read - Read Entire EPC Bank (Continued)

In raw RSM protocol:

Send: 00 33 05 00 88 BA 41 00 42 00 0E 00 00 00 0C 30 05 FB 63 AC 1F 36 81 EC 88 04 69 88 BB 42 00 01 88 BD 57 00 00 00 88 BE 57 00 00 00 88 C0 42 00 01 FF FF Recv: 00 04 05 00 Send: 00 0A 02 00 88 C1 88 BC FF FF Recv: 00 59 02 00 88 C1 57 01 00 00 88 BC 41 03 42 00 42 00 00 00 10 AE 57 30 00 30 05 FB 63 AC 1F 36 81 EC 88 04 69 00 00 00 00 00 00 00 00 00 00 00 00 00 00 00 00 00 00 00 00 00 00 00 00 00 00 00 00 00 00 00 00 00 00 00 00 00 00 00 00 00 00 00 00 00 00 00 00 FF FF FF FF

[Table 3](#page-13-0) is a second example to read the PC word (second word, whose value is 0x3000) from the EPC buffer of the same tag:

<span id="page-13-0"></span>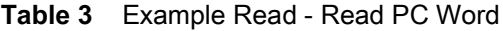

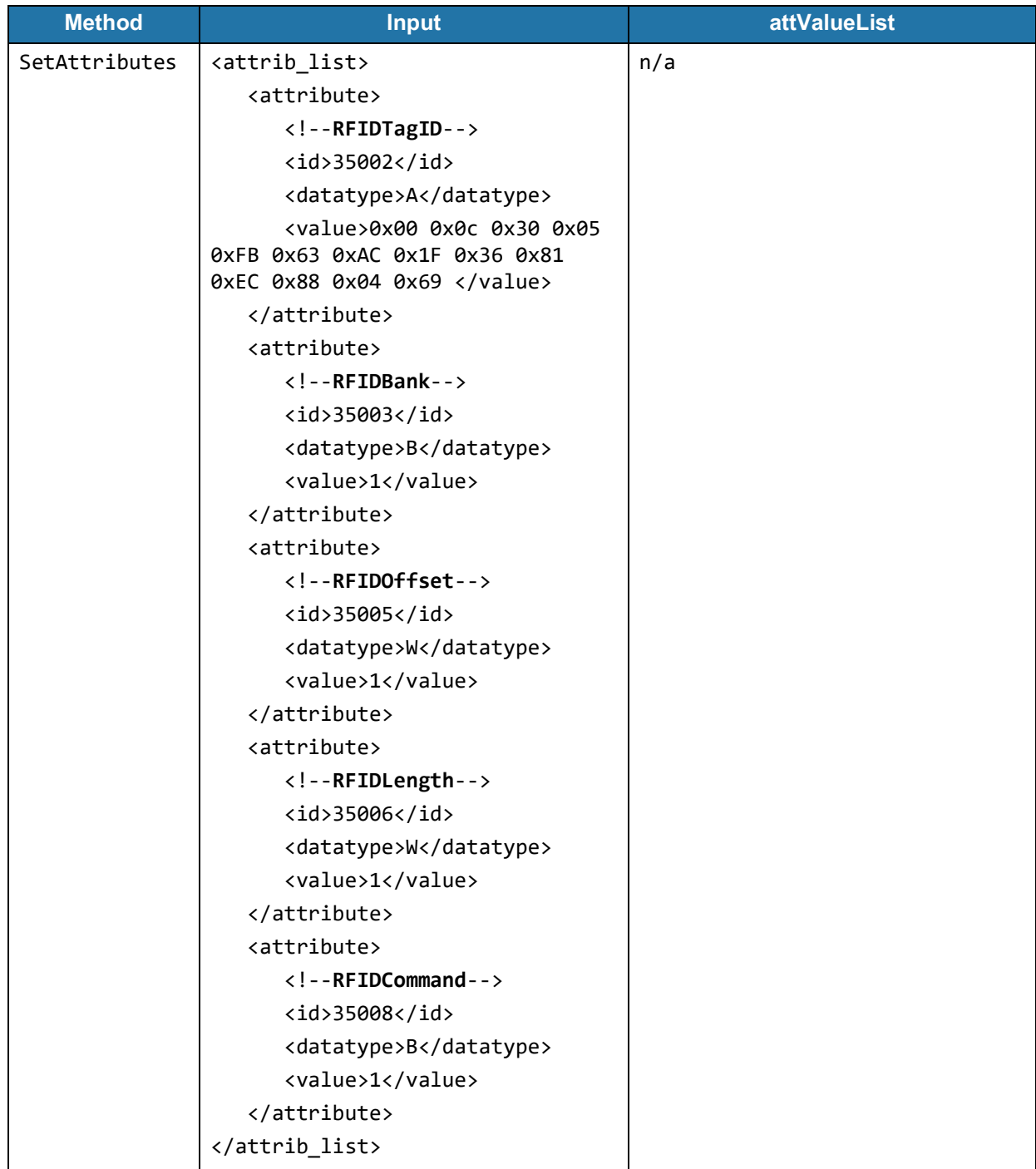

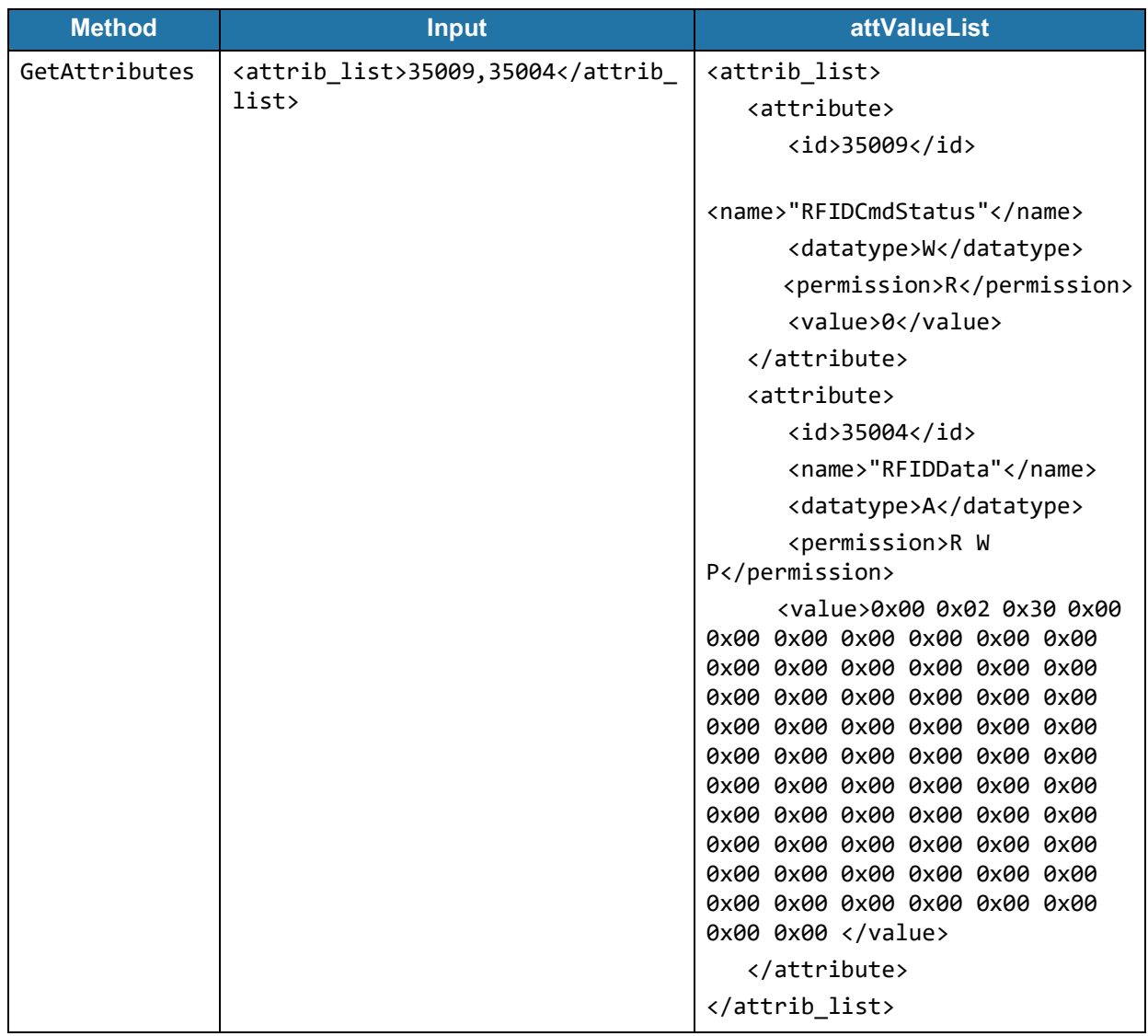

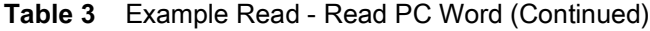

In raw RSM protocol:

Send: 00 33 05 00 88 BA 41 00 42 00 0E 00 00 00 0C 30 05 FB 63 AC 1F 36 81 EC 88 04 69 88 BB 42 00 01 88 BD 57 00 00 01 88 BE 57 00 00 01 88 C0 42 00 01 FF FF Recv: 00 04 05 00 Send: 00 0A 02 00 88 C1 88 BC FF FF Recv: 00 59 02 00 88 C1 57 01 00 00 88 BC 41 03 42 00 42 00 00 00 02 30 00 00 00 00 00 00 00 00 00 00 00 00 00 00 00 00 00 00 00 00 00 00 00 00 00 00 00 00 00 00 00 00 00 00 00 00 00 00 00 00 00 00 00 00 00 00 00 00 00 00 00 00 00 00 00 00 00 00 00 00 00 00 00 FF FF FF FF

#### <span id="page-15-0"></span>**Tag Write Operation**

The Tag Write operation requires the following attributes to be set using RSM SetAttributes:

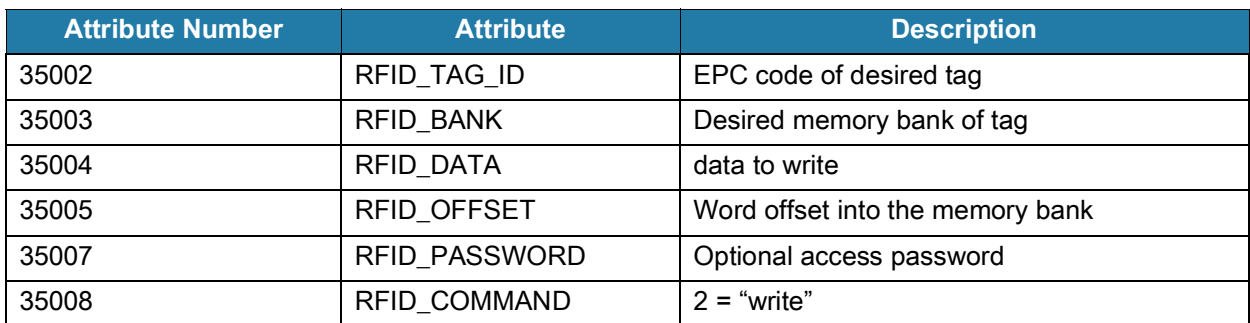

The Tag Write operation is activated by the SetAttribute of the RFID\_COMMAND attribute.

The result of the operation may be retrieved by the RSM GetAttributes of the RFID\_CMD\_STATUS attribute.

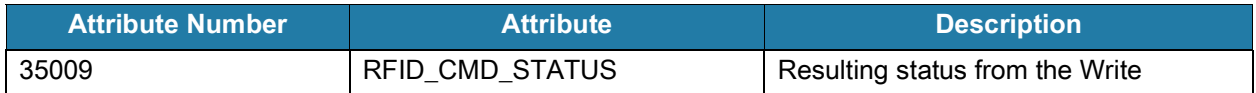

#### <span id="page-16-0"></span>**Example Write**

[Table 4](#page-16-1) is an example to write 0x1234 into the second word of the user bank of the tag with EPC of 3005FB63AC1F3681EC880469.

<span id="page-16-1"></span>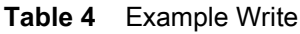

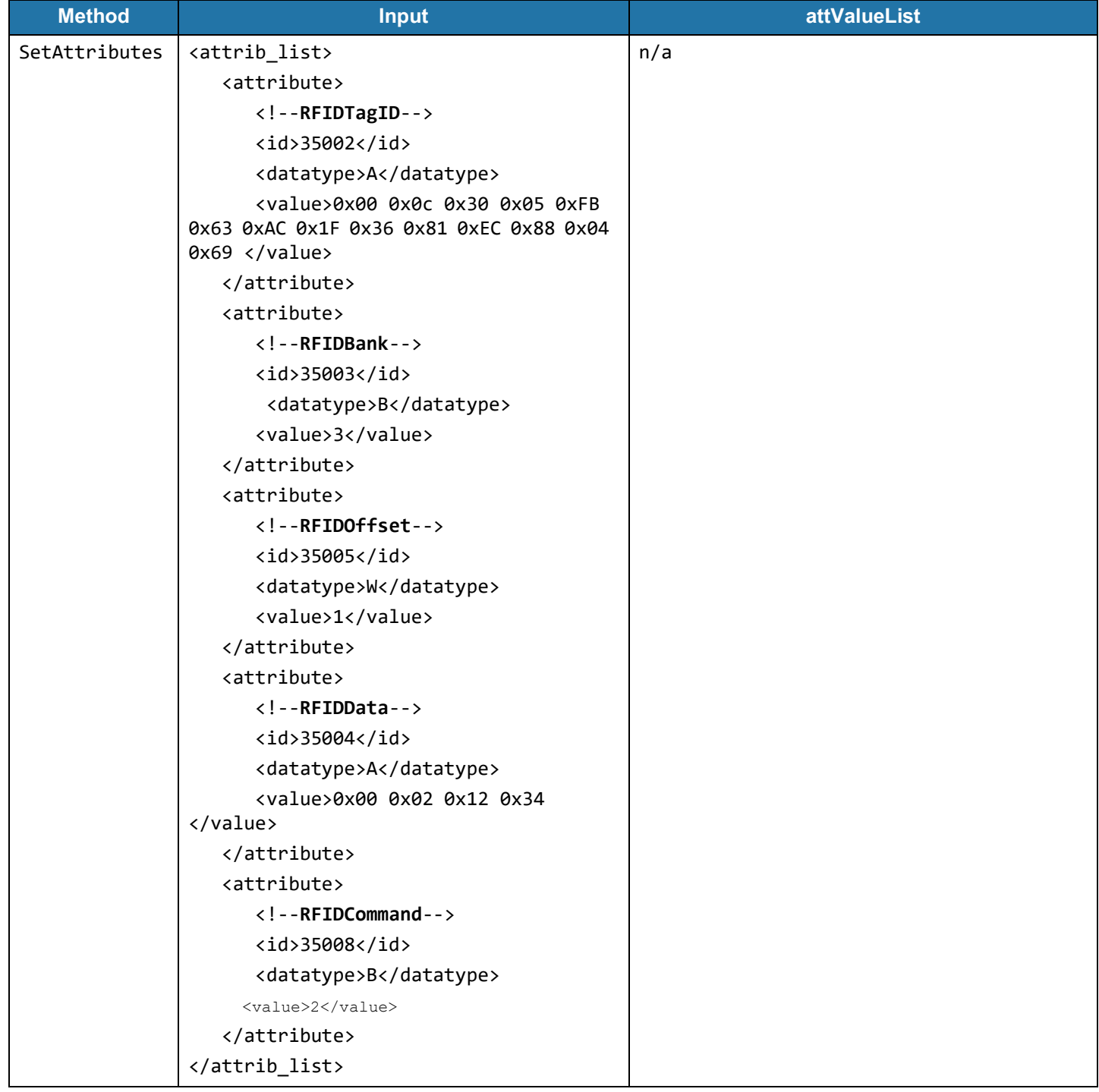

**Table 4** Example Write

| <b>Method</b> | <b>Input</b>                   | <b>attValueList</b>          |
|---------------|--------------------------------|------------------------------|
| GetAttributes | <attrib list="">35009</attrib> | <attrib list=""></attrib>    |
|               |                                | <attribute></attribute>      |
|               |                                | $\langle$ id>35009           |
|               |                                | <name>"RFIDCmdStatus"</name> |
|               |                                | <datatype>W</datatype>       |
|               |                                | <permission>R</permission>   |
|               |                                | <value>0</value>             |
|               |                                |                              |
|               |                                |                              |

In raw RSM Protocol:

Send: 00 33 05 00 88 BA 41 00 42 00 0E 00 00 00 0C 30 05 FB 63 AC 1F 36 81 EC 88 04 69 88 BB 42 00 03 88 BD 57 00 00 01 88 BC 41 00 42 00 04 00 00 00 02 12 34 88 C0 42 00 02 FF FF Recv: 00 04 05 00 Send: 00 08 02 00 88 C1 FF FF Recv: 00 0E 02 00 88 C1 57 01 00 00 FF FF FF FF

#### <span id="page-17-0"></span>**Tag Lock Operation**

The Tag Lock operation requires the following attributes to be set using RSM SetAttributes:

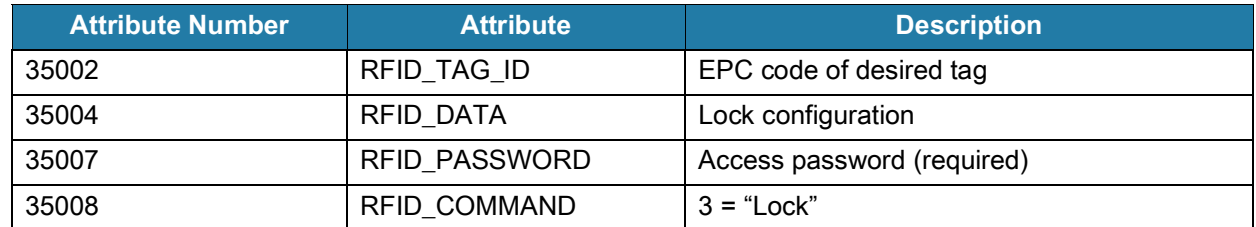

The Lock Configuration is 4 bytes, defined in the EPC Protocol Spec as:

#### **Lock-Command Payload**

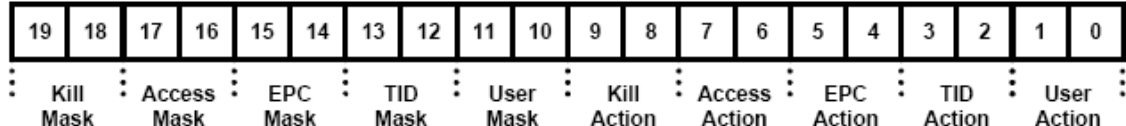

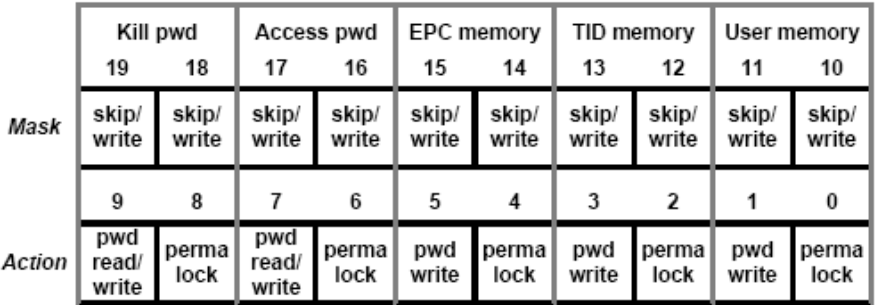

#### **Masks and Associated Action Fields**

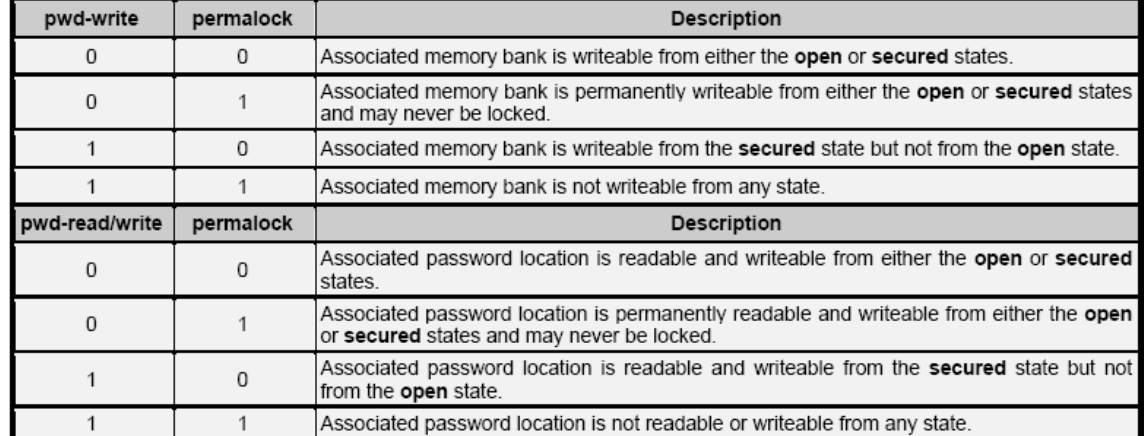

The password is required for the Tag Lock operation and must match the access password of the tag (bytes 4-7 of the reserved bank).

The Tag Lock operation is activated by the SetAttribute of the RFID\_COMMAND attribute.

The result of the operation may be retrieved by the RSM GetAttributes of the RFID\_CMD\_STATUS attribute.

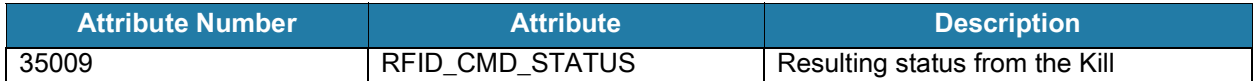

#### **Example Tag Lock Operation**

[Table 5](#page-19-0) is an example to hide the kill password (bytes 0-3 of the reserved bank) of the tag with EPC of 3005FB63AC1F3681EC880469, assuming the access password (bytes 4-7 of the reserved bank) is 0x87654321.

To setup the lock configuration, set:

"kill pwd" mask = 11

"kill pwd" action = 10

Therefore the lock configuration is 0x000c0200.

#### <span id="page-19-0"></span>**Table 5** Example Tag Lock Operation

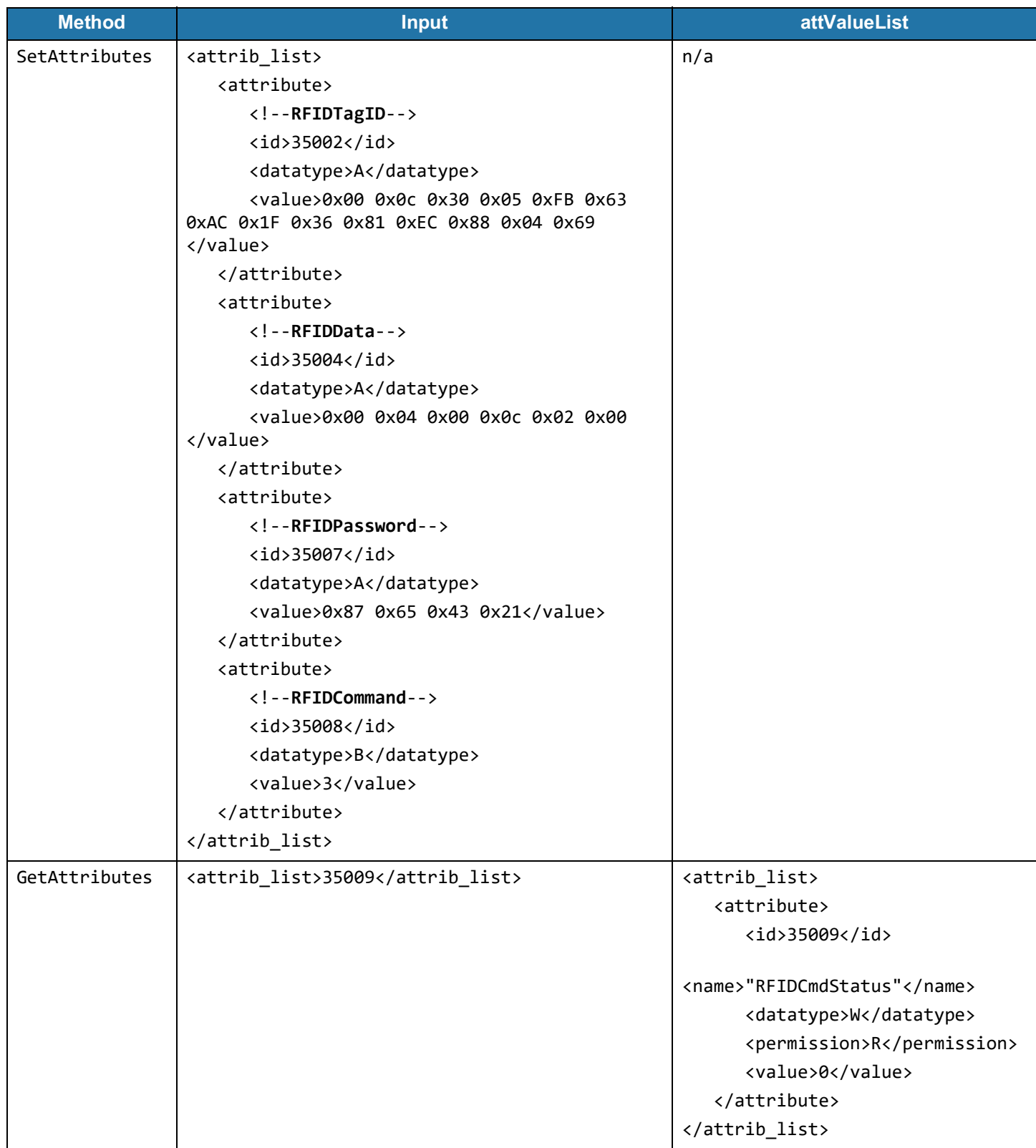

#### <span id="page-20-0"></span>**Tag Kill Operation**

The Tag Kill operation requires the following attributes to be set using RSM SetAttributes:

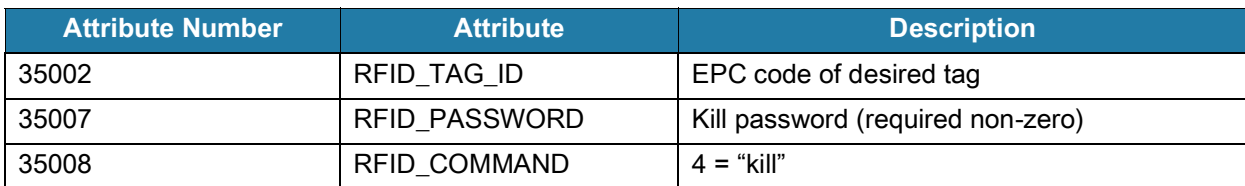

The password is required for the Tag Kill operation and must match the kill password of the tag (bytes 0-3 of the reserved bank). Note that, as per the EPC protocol spec, if the kill password is zero the tag cannot be killed.

The Tag Kill operation is activated by the SetAttribute of the RFID\_COMMAND attribute.

The result of the operation may be retrieved by the RSM GetAttributes of the RFID\_CMD\_STATUS attribute.

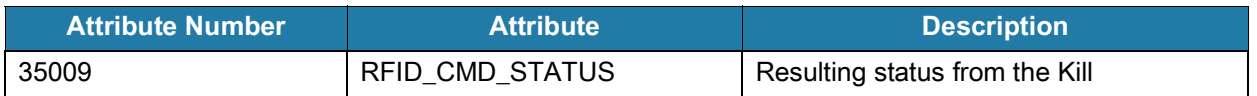

#### **Example Tag Kill Operation**

[Table 6](#page-21-0) is an example to kill the tag with EPC of 3005FB63AC1F3681EC880469, assuming the kill password (bytes 0-3 of the reserved bank) is 0x12345678.

#### <span id="page-21-0"></span>**Table 6** Example - Tag Kill Operation

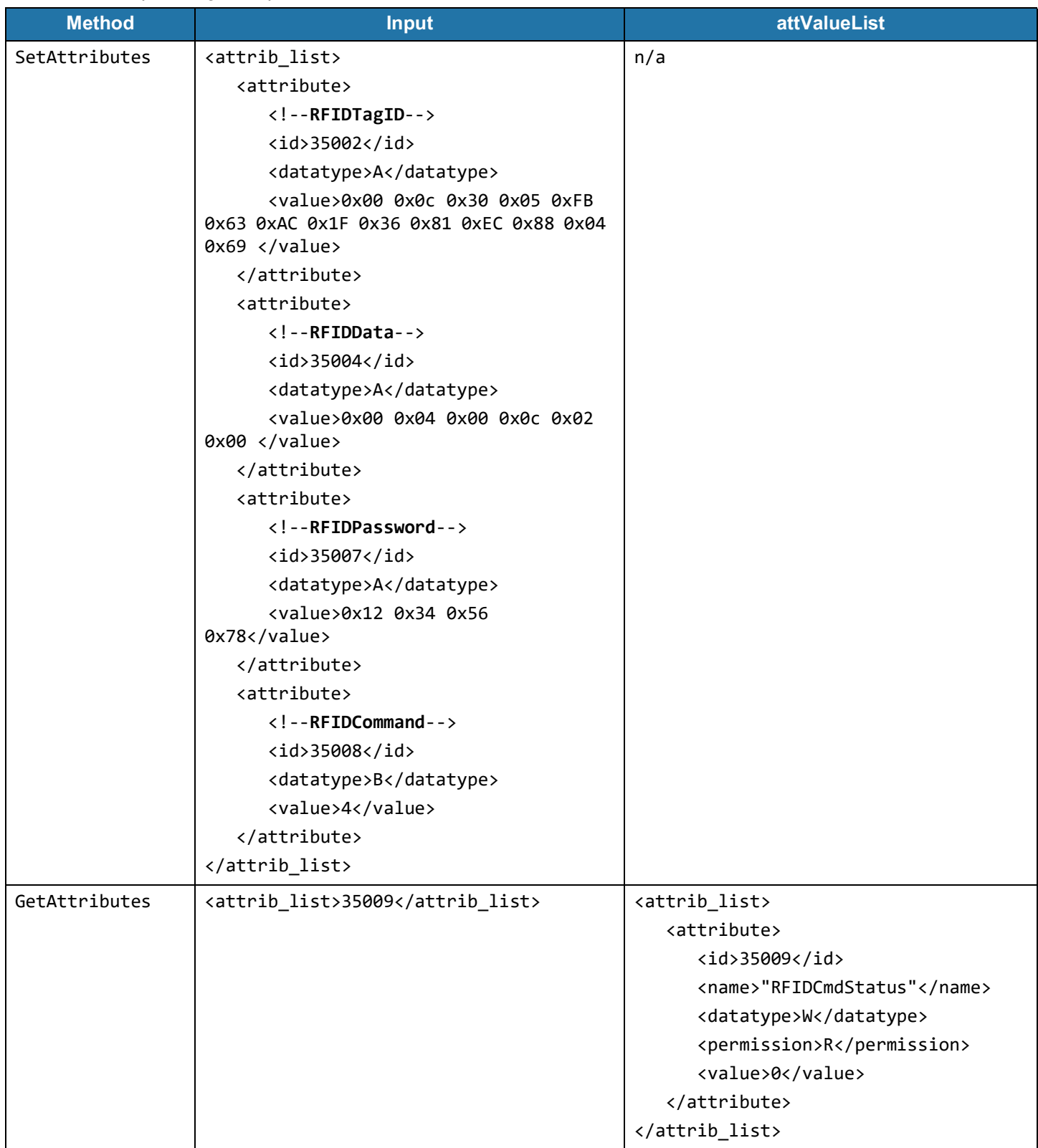

#### <span id="page-22-0"></span>**RFID\_TAG\_CACHE – Tag Cache Operations**

As a diagnostic tool, the RFID\_TAG\_CACHE may be used to read the current tag cache size or to flush the tag cache. Reading this attribute returns the current number of the unique RFID tags in the cache. Writing any value to this attribute causes the cache to be cleared (flushed).

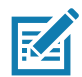

**NOTE:** Use caution when clearing the tag cache as all tags in range will be read on the very next inventory. If automatic reading is enabled, this will be immediately.

#### **Example Read Cache Size**

<span id="page-22-3"></span><span id="page-22-1"></span>**Table 7** Example - Read Cache Size

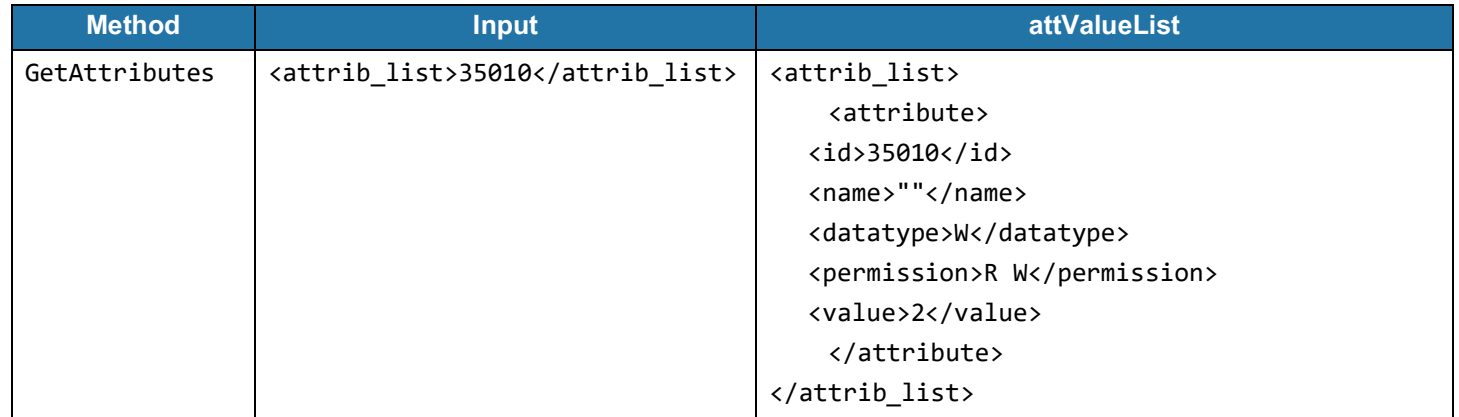

In raw RSM protocol: Send: 00 08 02 00 88 C2 FF FF

#### Recv: 00 0E 02 00 88 C2 57 03 00 02 FF FF FF FF

#### **Example Clear Tag Cache**

<span id="page-22-4"></span><span id="page-22-2"></span>**Table 8** Example - Clear Tag Cache

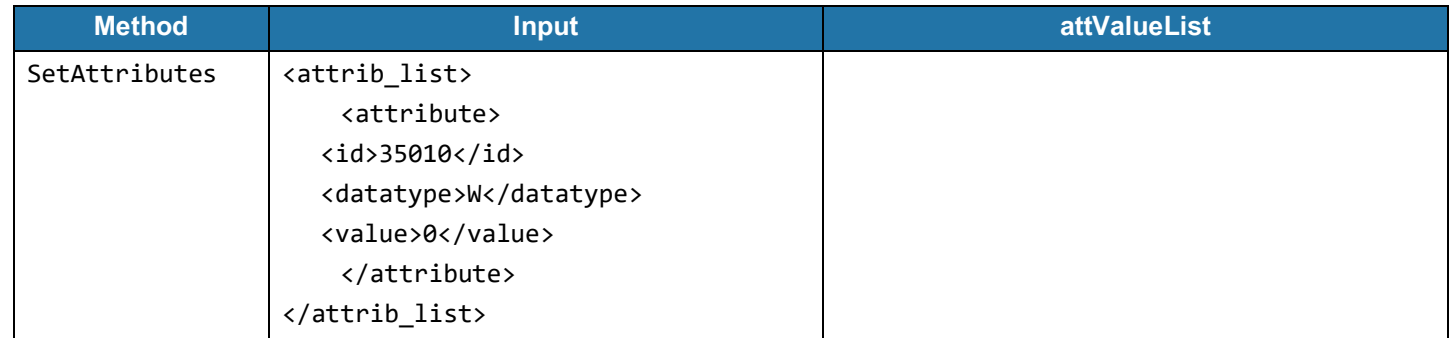

In raw RSM protocol: Send: 00 0A 05 00 88 C2 57 03 00 00 Recv: 00 04 05 00

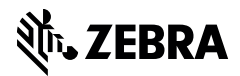

www.zebra.com